## e4Clicks From Introductory to Advanced VIRTUAL Training

Begin employing the most powerful implementation of cost estimating technology available - from anywhere!

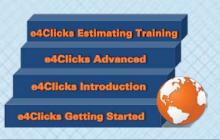

## www.4Clicks.com/training

Owners, Contractors, and AE's:

We are now offering VIRTUAL e4Clicks training, from Introductory to Advanced training classes! Learn from your office chair or at home. Take advantage of an opportunity to bring your estimating skills – and overall SABER, JOC, SATOC, MATOC, IDIQ, MACC, POCA, and BOA project productivity – to the next level!

Owners looking to better manage your projects, Contractors looking to better serve your clients and win more jobs, and AE's hoping to enhance your estimating capabilities: these virtual classes are designed for you!

This class is perfect for the brand new user, those who want a great foundation in e4Clicks, as well as those interested in our advanced estimating tools. After getting a good understanding of the product basics, we will focus on increasing speed, efficiency, and effectiveness using e4Clicks. Students will also be introduced to eTakeoff®, our electronic takeoff partner.

In Days 1 and 2, you will learn how to:

- Organize your Projects, Estimates, Contacts, References, and so much more
- Effectively produce estimate reports and even share them through importing and exporting
- Evaluate estimates quickly and powerfully with side-by-side estimate comparisons, technical evaluations, and revised estimates
- Efficiently copy and paste line items or entire estimates for easy reuse

In Day 3, you will learn how to:

- Leverage hotkeys
- Learn the most powerful command in your arsenal: Batch Modify; projects, estimates, and line items
- Update pricing from one year to the next in seconds – even implementing new totaling if necessary
- Select Modifiers What comes first? The estimate or the modifiers?

Jump right in and gain an incredible understanding and practical experience. You can choose 1-Day, 2-Days or 3-Days of virtual training, depending on your schedule and how much you want to learn!

The cost of attending a 1-Day course is \$400.00, 2-Days is \$640.00, and 3-Days is \$850.00 per attendee. Please remember you must have a computer to attend, but we will provide the software.

## Register For Training

Classes can fill up quickly. Visit our website or <u>click</u> <u>here</u> to register today!

Thank you and please let me know if you need any additional information on these classes.

Bruce Sarty Director of Training 951.679.3887

info@4Clicks.com

But don't take our word for it ...

"The course content was excellent as an introduction to the software. Bruce did a great job keeping the class' attention, relating the work we do with the software's capabilities and functionality. It was a great class that I believe every attendee found of value."

- Brett Haddon-Cook, Project Time & Cost

"All around loved the class. Bruce had a great attitude with a great balance of interests from contractor to owner. Overall thanks so much for your help, I found GREAT value in the class and material covered. The binder is perfect for when I only pick up 4Clicks once a month or every day."

- USAF, Project Manager

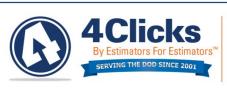

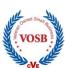

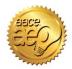

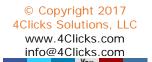

## Virtual Training: Introductory to Advanced Class Schedule

Day 1: Basics of e4Clicks and Estimating

| Start Time | End Time | Topic                                                   | Outline                                                                                                    |
|------------|----------|---------------------------------------------------------|----------------------------------------------------------------------------------------------------|
| 8:00 AM    | 8:15 AM  | Conference Introduction                                 | Welcome, Introductions, Schedule, Objectives, Website, Sign up for Newsletter, Survey                                                                           |
| 8:15 AM    | 9:00 AM  | Project Management Basics                               | Contacts, City Cost Indexes, Crews, References                                                                                                    |
| 9:10 AM    | 9:30 AM  | Class Exercise #1 – Group,<br>Program Basics (Page B-4) | Create New Contact                                                                                                    |
| 9:30 AM    | 10:10 AM | Quick Start                                             | Creating a Project, Creating an Estimate, Opening a Guide, Searching a Cost Data Guide, Entering Line Items, Printing Estimate                                  |
| 10:20 AM   | 10:50 AM | Class Exercise #2 – Project<br>(Page B-5)               | New Project, Search the Guide, Add Line Items, Print Estimate                                                                                                   |
| 11:00 AM   | 11:30 AM | Project and Estimate Highlights                         | Project Window, Menu Options, Update Project Window and Tabs, Estimates Tab, Menu Options, Updating Estimate Window and Tabs                                    |
| 11:30 AM   | 11:50 AM | Class Exercise #3 – Projects/Estimates (Page B-6)       | New Projects, Rename Estimate, New Estimates                                                                                                    |
| 11:50 AM   | 12:00 PM | Class Exercise – Solution                               | Class Exercise – Solution                                                                                                    |
| 12:10 PM   | 1:00 PM  | Line Item and Pricing Guide<br>Highlights               | Line Items Tab, Menu Options, Update Line Item Details Window, Custom Line Items, Quick-Select Guide, Pricing Guides, Cost Data, Menu Options, Search Utilities |
| 1:10 PM    | 1:30 PM  | Class Exercise #4 – Project<br>(Page B-7)               | New Project, Search the Guide, Add Line Items, Print Estimate                                                                                                   |
| 1:30 PM    | 1:45 PM  | Class Exercise – Solution                               | Class Exercise – Solution                                                                                                    |
| 1:45 PM    | 2:00 PM  | Q&A and Review                                          | Q&A, Review                                                                                                    |

Day 2: Estimating Tools and Basics of eTakeoff

| Start Time | End Time | Topic                                                  | Outline                                                                                                    |
|------------|----------|--------------------------------------------------------|----------------------------------------------------------------------------------------------------|
| 8:00 AM    | 8:15 AM  | Conference Introduction                                | Welcome, Introductions, Schedule, Objectives, Website, Sign up for Newsletter, Survey                          |
| 8:15 AM    | 8:50 AM  | Printing Estimates Reports /<br>Import/Export          | Output, Legends and Details, Import, Export, Print and Export                                                  |
| 9:00 AM    | 9:40 AM  | Class Exercise #5 – Project<br>(Page B-8)              | New Project, Search the Guide, Add Line Items, Custom Line Item, Print Estimate, Export Estimate               |
| 9:40 AM    | 9:50 AM  | Class Exercise – Solution                              | Class Exercise – Solution                                                                                      |
| 10:00 AM   | 10:50 AM | Technical Evaluations / Revised Estimate               | Technical Evaluation, Revised Estimate                                                                         |
| 11:00 AM   | 11:20 AM | Class Exercise #6a - Project                           | New Project, Search the Guide Using the Index, Add Line Items (Shopping Cart), Print Estimate                  |
| 11:20 AM   | 11:30 AM | Class Exercise – Solution                              | Class Exercise – Solution                                                                                      |
| 11:30 AM   | 12:00 PM | Clipboard                                              | Estimate Clipboard, Copy Estimate, Line Item Clipboard, Project Explorer, Copy Line Item                       |
| 12:10 PM   | 12:30 PM | Class Exercise #7 – Estimate<br>Efficiency (Page B-11) | Copy/Paste Estimates, Apply Takeoff                                                                            |
| 12:30 PM   | 12:40 PM | Class Exercise – Solution                              | Class Exercise – Solution                                                                                      |
| 12:40 PM   | 1:00 PM  | Advanced Tool – Projects                               | Project Tools: Process Tagged Items, Batch Modify                                                              |
| 1:10 PM    | 1:50 PM  | eTakeoff – Basics and<br>Integration with e4Clicks     | eTakeoff, Quantity Field, Batch Modify, Return with Quantity, Load Most Recent eTakeoff Quantity, Clear Values |
| 1:50 PM    | 2:00 PM  | Q&A and Review                                         | Q&A, Review                                                                                                    |

Day 3: e4Clicks Advanced Tools

| Start Time | End Time | Topic                                                                     | Outline                                                                                            |
|------------|----------|---------------------------------------------------------------------------|----------------------------------------------------------------------------------------------------|
| 8:00 AM    | 8:15 AM  | Conference Introduction                                                   | Welcome, Introductions, Schedule, Objectives, Website, Sign up for Newsletter, Survey              |
| 8:15 AM    | 9:00 AM  | Advanced Tool – Estimates                                                 | Estimate Tools: Process Tagged Items, Batch Modify                                                 |
| 9:10 AM    | 9:30 AM  | Class Exercise #8 – Batch<br>Modify Projects and Estimates<br>(Page B-12) | Change Activity Status and Estimator                                                               |
| 9:30 AM    | 9:40 AM  | Class Exercise – Solution                                                 | Class Exercise – Solution                                                                          |
| 9:50 AM    | 10:30 AM | Advanced Tools – Line Items                                               | Line Item Tools: Process Tagged Items, Batch Modify, Reselect Guide, Select Modifiers              |
| 10:30 AM   | 10:50 AM | Class Exercise #9 – Select<br>Modifiers (Page B-13)                       | Select Modifiers – What comes first: the estimate or the modifiers?                                |
| 10:50 AM   | 11:00 AM | Class Exercise – Solution                                                 | Class Exercise – Solution                                                                          |
| 11:10 AM   | 12:00 PM | Pricing Guides                                                            | Increasing Speed and Accuracy, Alternates Guide, Helpful Options                                   |
| 12:10 PM   | 12:40 PM | Class Exercise #10 – RSMeans<br>Tools (Page B-14)                         | Remove and Replace, Create Alternate, and more tools                                               |
| 12:40 PM   | 12:50 PM | Class Exercise – Solution                                                 | Class Exercise – Solution                                                                          |
| 1:00 PM    | 1:20 PM  | Updating Pricing Guide Years                                              | Update Estimate Pricing Year, Updating Project Totaling Schema, Updating Estimate Totaling Schemas |
| 1:20 PM    | 1:40 PM  | Class Exercise #11 – Update<br>Pricing Guide Year (Page B-15)             | Update Pricing Guide Year, Apply New Totaling Schemas                                              |
| 1:40 PM    | 1:50 PM  | Class Exercise – Solution                                                 | Class Exercise – Solution                                                                          |
| 1:50 PM    | 2:00 PM  | Q&A and Review                                                            | Q&A, Review                                                                                        |